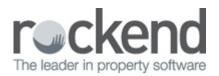

# Quick Checks for Tenant Download with ANZ Fileactive

## Overview

At present ANZ Fileactive Tenant download for Bpay Files are not fully compatible with REST. There is a work around which will allow the CSL file to be processed once the file name is amended.

#### Problem

If you attempt to download the file without amending the file you will be prompted with an error message.

• The error says, no records beginning with "00".

### Work around/Solution

The CSL file needs to be renamed when saving it from your banking software.

The file you are downloading from ANZ must be opened with the programme called WinZip. You will be prompted with a password screen. The password is provided by your bank; ensure they give it to you.

Once you have opened the file, you need to save the file as below.

#### For Example:

C8793336.csl

The filename stands for: C BPAY (CSL) Interchange File Format. 8793 Last four digits of a client's biller code. 336 Julian Date.

The Julian date is the number of days from the beginning of the year.

#### For Example:

23/08/12 = 236. Obviously this will change on a daily basis.

Attached is a Julian date calendar http://www.fs.fed.us/fire/partners/fepp/juliandate.htm

Ensure you save the csl file to the location required to process in Rest i.e. C:\REST\Download then process it is REST as per normal through Transactions > Process Tenant Download File.

02/02/2016 10:52 am AEDT